**Student Workbook 115**

#### **Directions**:

- 1. Navigate to Google™ (**www.google.com**) to perform this exercise.
- 2. Add this page to your browser's **Favorites** (or bookmarks depending upon your browser). For **Internet Explorer (IE)**, Click on **Favorites** then select **Add to Favorites**.
- 3. Follow the instructions for each tip below to sharpen you search skills. Record your results where asked.

# **Tip #1: Use unique, specific keywords**

Choose your keywords wisely. Select *descriptive, specific* words and put the most important words first. For example, search for **Lincoln Civil War** rather than *Lincoln Conflict*.

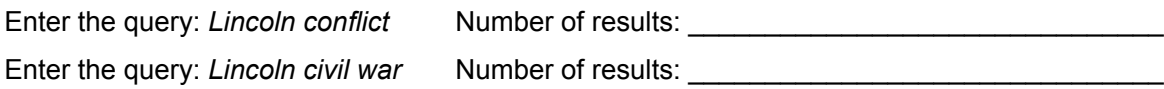

# **Tip #2: Use the minus operator ( - ) to narrow your search**

Use the **minus operator** ( - ) to exclude certain words for your results. For example, typing **Abraham Lincoln –president** will exclude any items that pertain to the time he was president. There must be **NO SPACE** between the minus operator and the word.

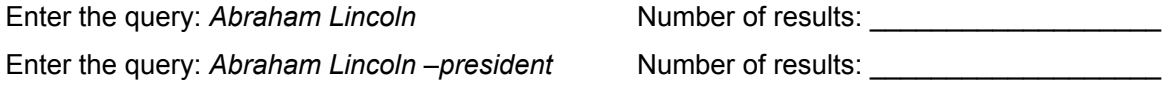

# **Tip #3: Use quotation marks for exact phrases**

If you enclose your search query in quotation marks, you'll refineyourresults to the exact terms you entered in the order you entered them. For example, type **"Abraham Lincoln Gettysburg Address"** will return results for only Abraham Lincoln's Gettysburg Address.

Perform the search and record the number of results

# **Tip #4: Don't use capitalization or punctuation**

Most search engines do not distinguish between uppercase and lowercase. Punctuation is also typically ignored unless it is being used as one of the operators described here.

# **Tip #5: Use the tilde operator**

Use the tilde  $(\sim)$  key in front of a word to also include synonyms of the word in your search. For example, typing **Abraham Lincoln's ~doctors** retrieves results with **physicians, medical,** etc.

Use the tilde key and search **Abraham Lincoln ~cases** and record the type of result it returned.

# **Tip #6: Use define: Command**

Use the **define:** search customizer to find definitions quickly. For example, typing **define: president** will result in a definition of the word president. Lincoln was also known as a rail splitter. Use the **define:** function to define rail splitter and record the result below.

### **Tip #7: Use site: Command**

Use the **site:** search customizer to limit your search results to a particular domain such as **gov** or **edu**. For example, if you type the search string **Abraham Lincoln site:gov** (the "dot" is not necessary) you will only receive results from government sites (gov). Use the site: function to record the query results for the site types listed below.

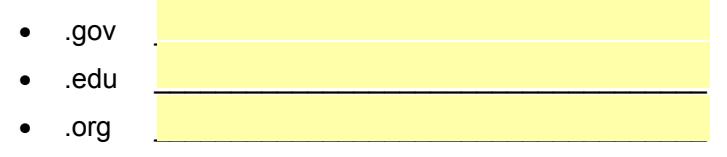

# **Tip #8: Use All-in-title Command**

Use the command allintitle: command to search for keywords in a page's title. For example, type in **allintitle: spoof movies best** and only results with those specific keywords in the web page's title.

# **Tip #9: Maximize Auto Fill to Complete Your Query**

As you begin to type your query into most search engines, a drop-down list with possible results will begin to appear after only a few letters. If you see your search appear, you can save time by clicking on the text.

# **Tip #10: Combine Commands and Operators**

Combine one or more of the tips above to limit your results even more. For example, typing **abraham lincoln -president -slavery site:org** will result in information only from **organizational** sites that include information about Lincoln but **exclude information** about both **slavery** and the time he was **president**. Record the results below.

Number of Results:

# **Bonus Tip: Use the File Type Command**

Use the term **filetype:** to limit searches to specific document types. For example, typing Abraham Lincoln **¿ letype:docx** would only return results of 2013 MS Word™ documents. Can also use **ppt** (PowerPoint), **xls** (Excel), and **pdf** (Adobe).